### ASOCIACIÓN DE OFERTA A PROMOTOR

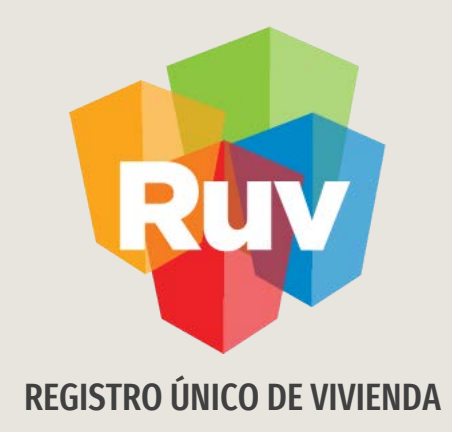

# REGISTRO MAI (MERCADO ABIERTO INDIVIDUAL) PROMOTOR

MANUAL OPERATIVO

Tecnologías y datos por el derecho a la vivienda

### INTRODUCCIÓN

El sitio de Internet portal.ruv.org.mxserá la ventanilla única para la realización de procesos operativos y aplicativos deRUV.

#### EL Proceso se realizará desde SOY PROMOTOR / Asociación de oferta a promotor

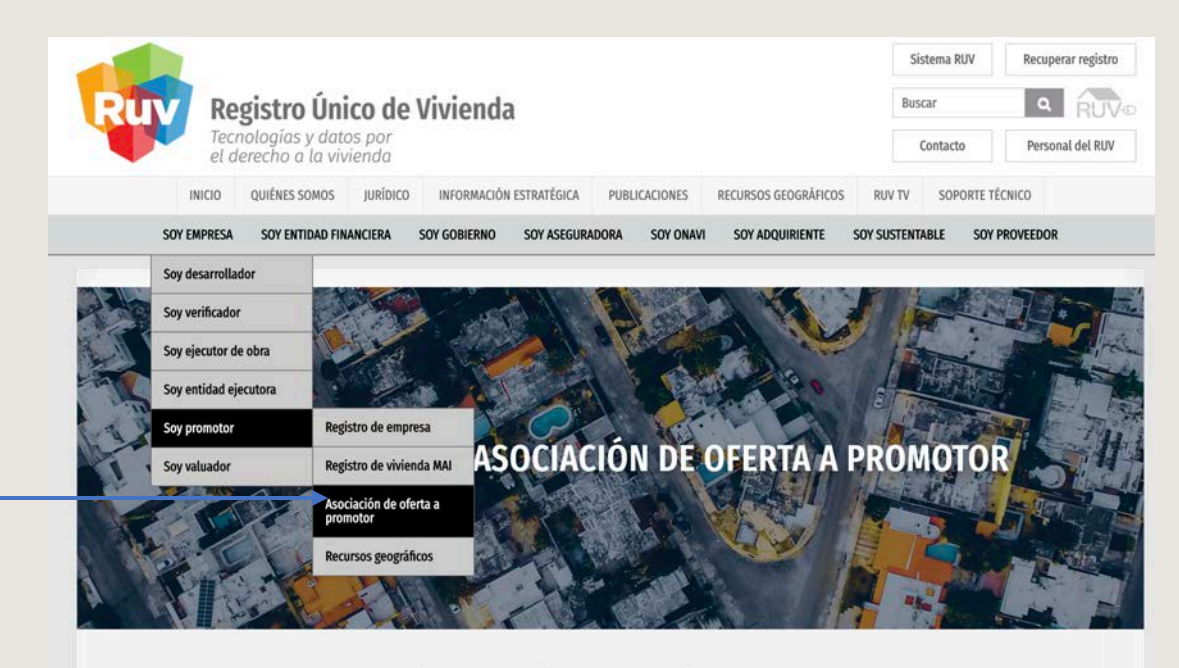

Vinculación que realiza un desarrollador (PERSONA MORAL) entre oferta en conjunto y el o los promotores que habrán de comercializarla.

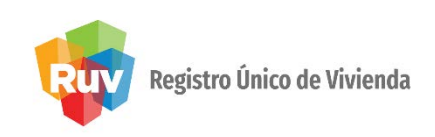

Ingresar

#### INTRODUCCIÓN

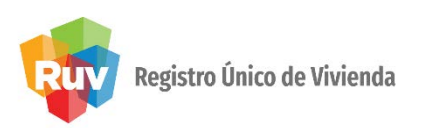

Una vez dentro del apartado de Asociación de oferta a promotor ingrese al acceso al aplicativo de Registro de Oferta de Vivienda Individual

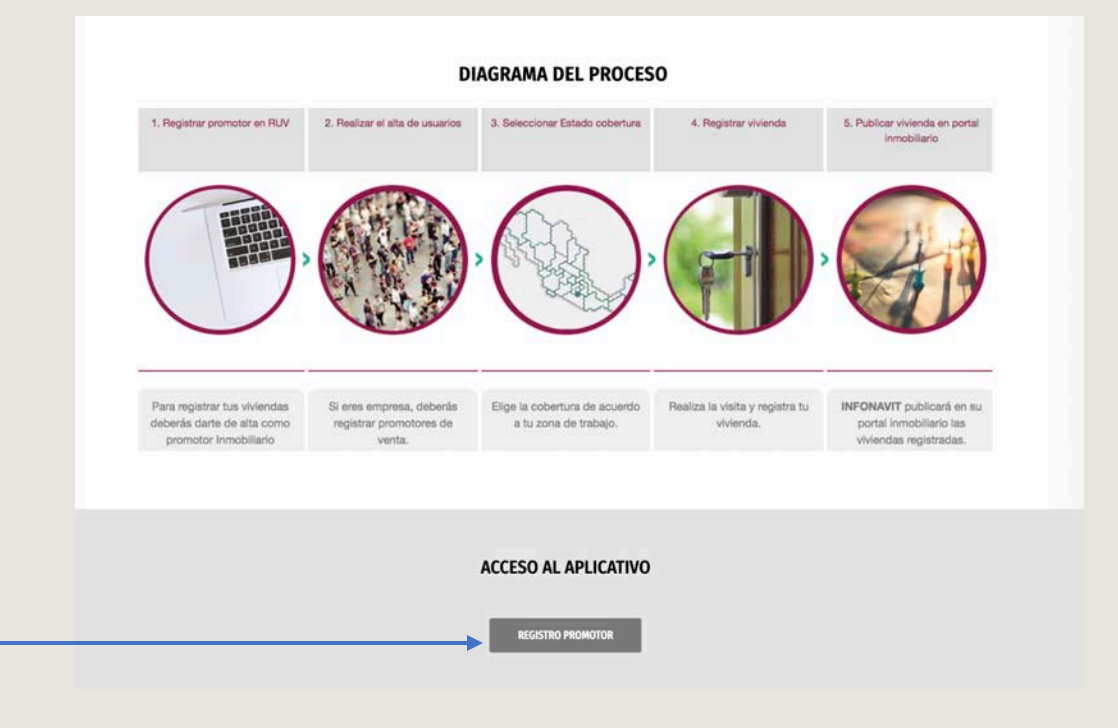

Da click en el boton del aplicativo

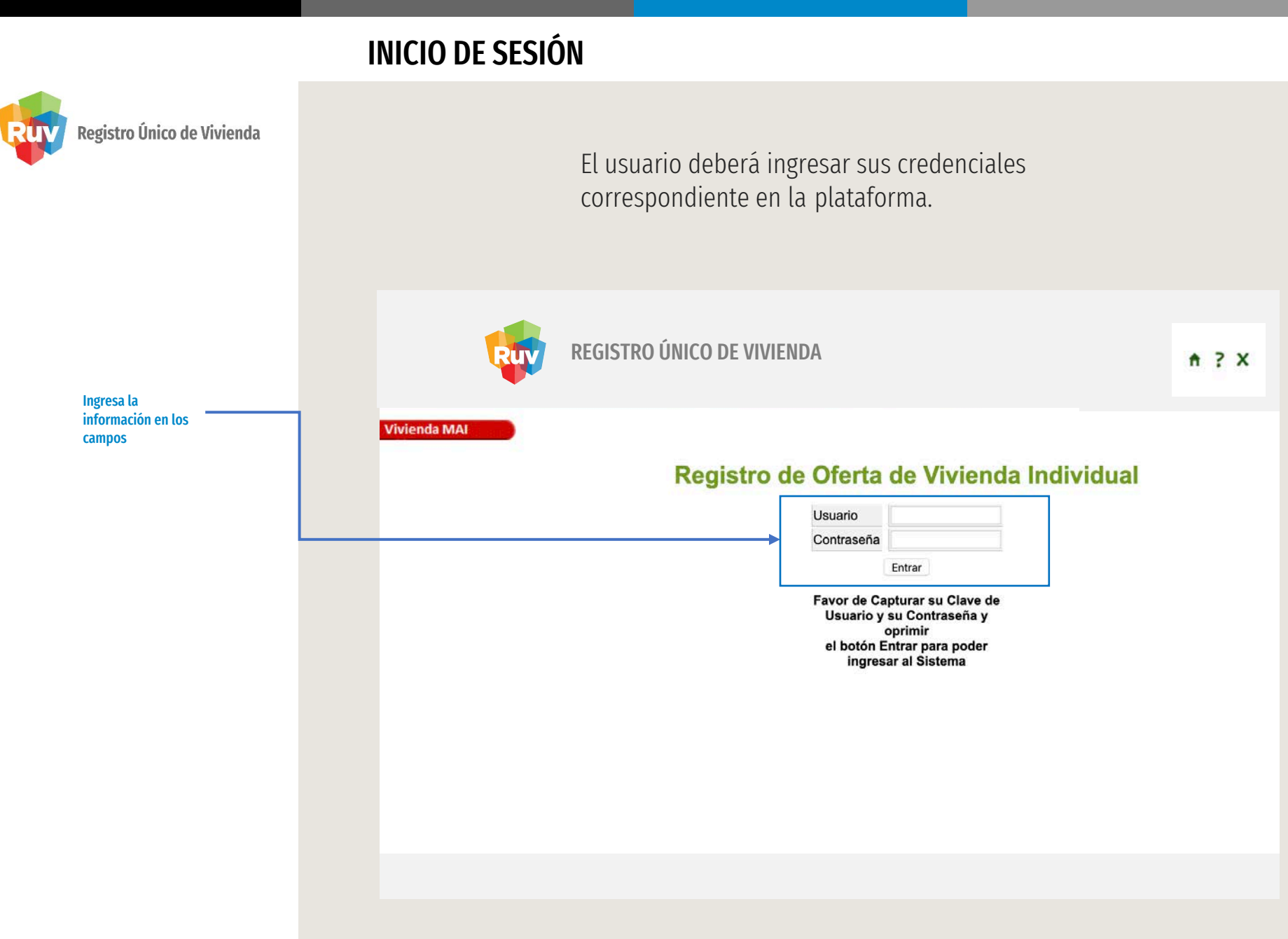

#### REGISTRO NUEVO

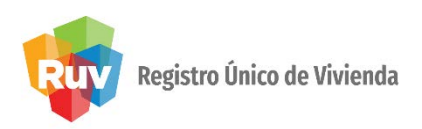

El aplicativo mostrará la siguiente pantalla, en la cual el usuario deberá dar click en la opción Registro Nuevo.

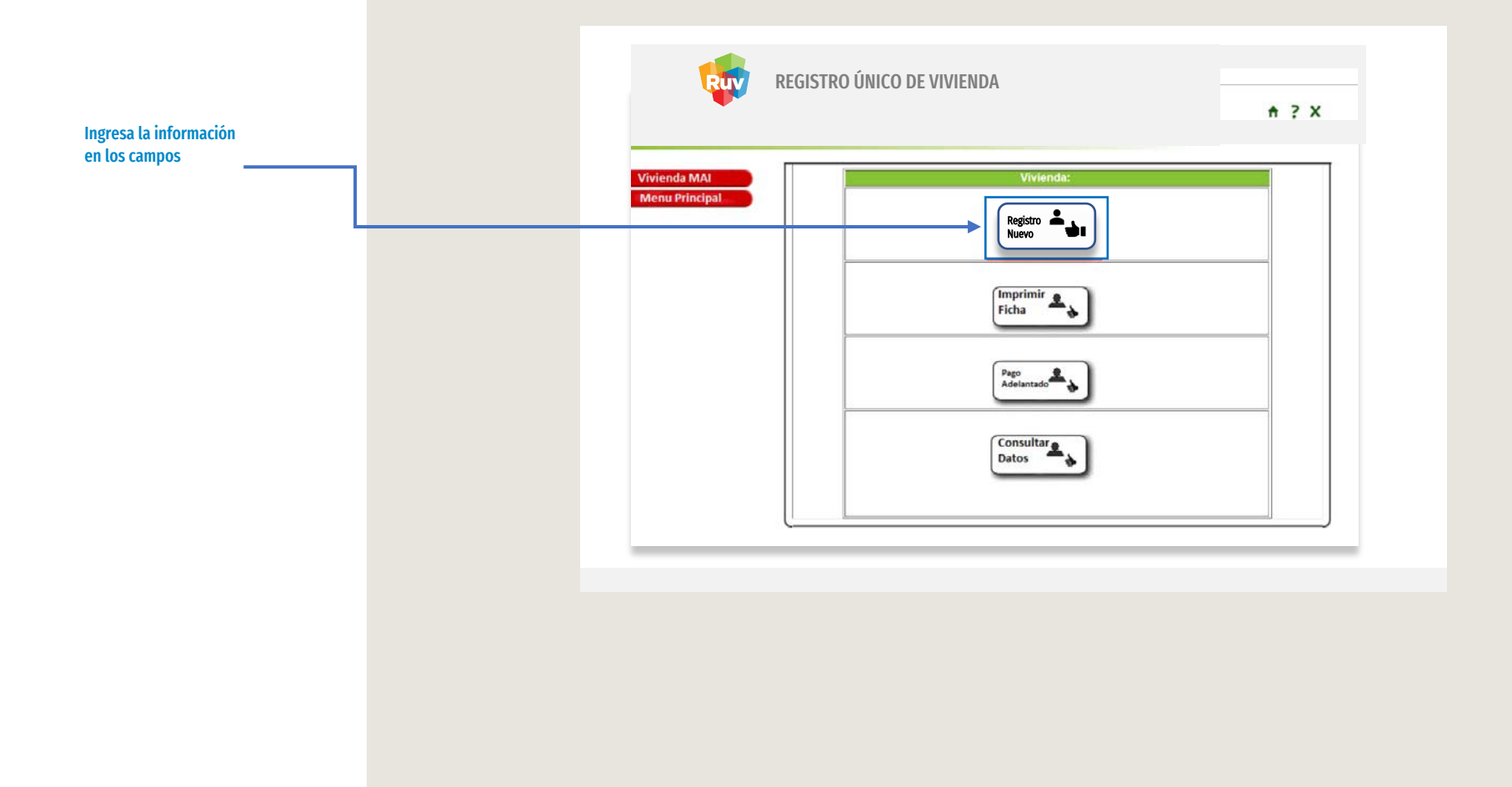

#### GESTIÓN DE ASEGURADORAS

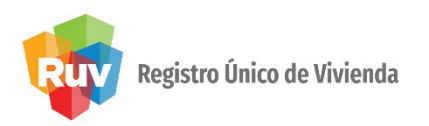

El aplicativo muestra una ventana en la cual el usuario deberá dar click a la opción Registro Nuevo.

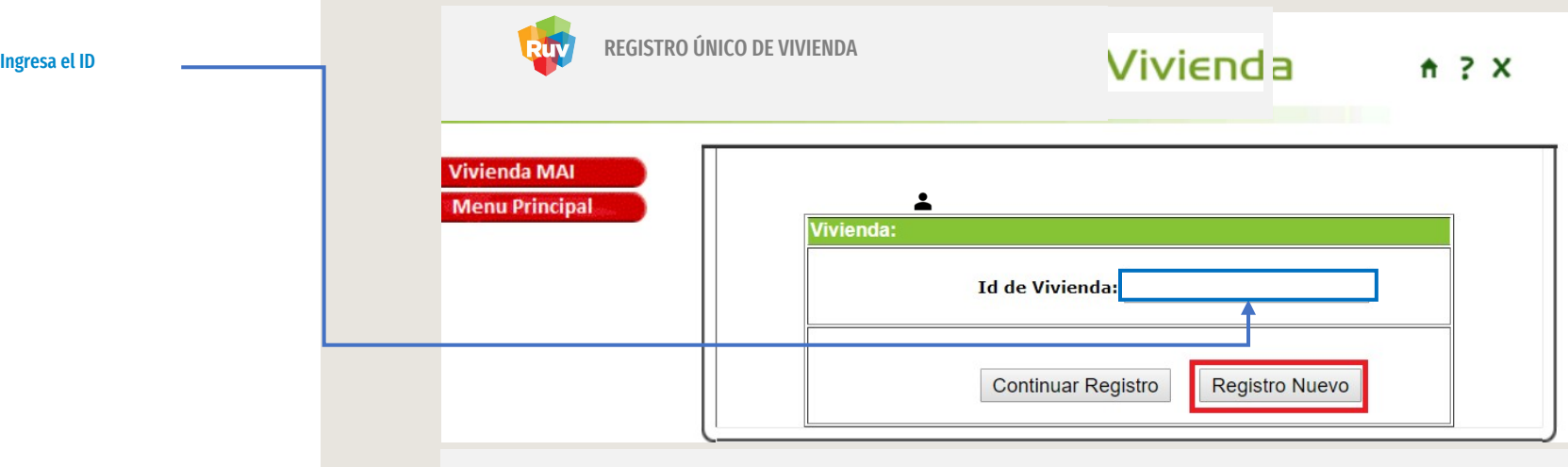

## UBICACIÓN

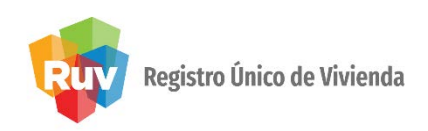

El aplicativo mostrará la siguiente pantalla, en la cual deberá ingresar todos los datos solicitados, y posteriormente se debe dar clic en el botón Agregar y posteriormente dar clic en el botón Continuar Registro.

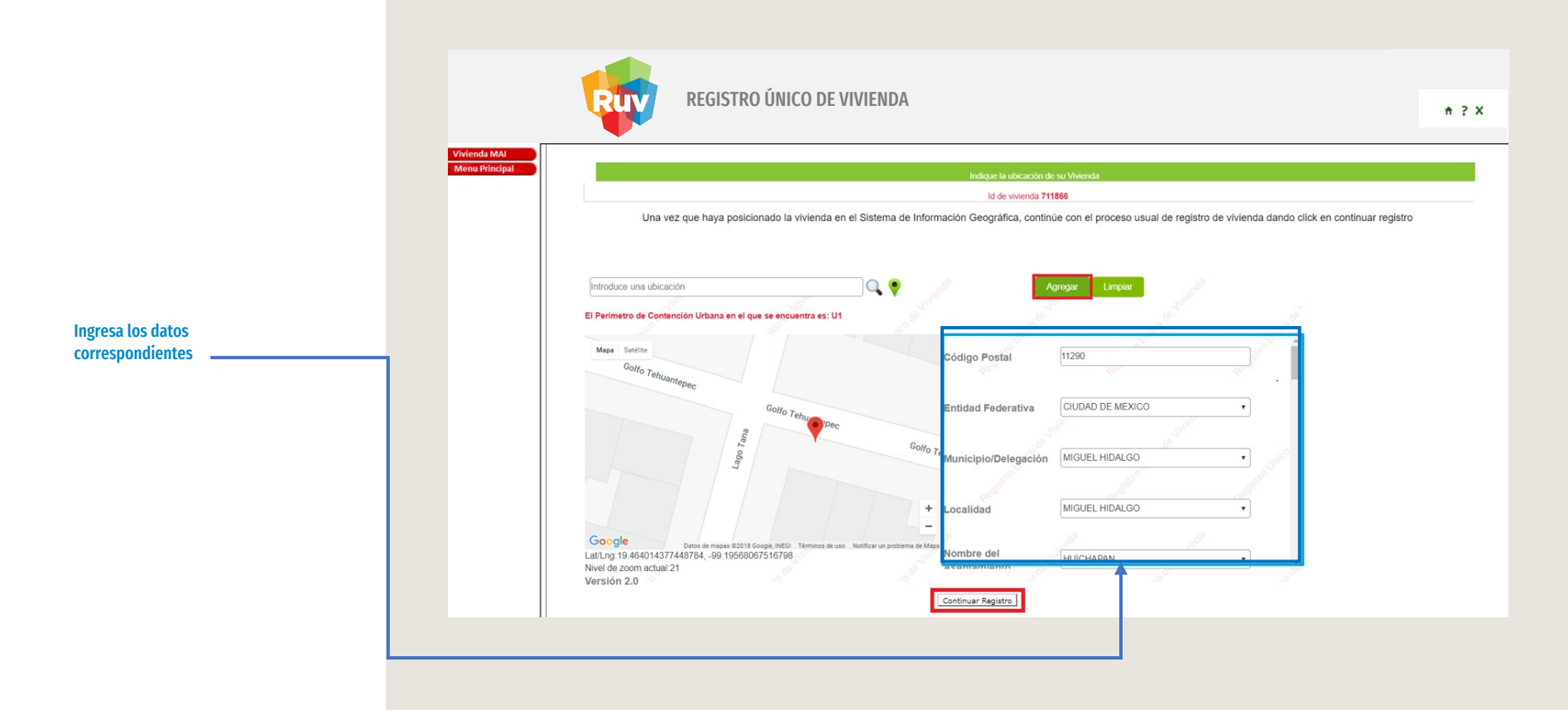

#### INFORMACIÓN DE LA VIVIENDA

REGISTRO ÚNICO DE VIVIENDA

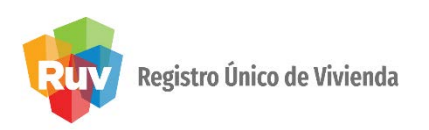

El aplicativo mostrará la siguiente pantalla, en la cual el usuario deberá seleccionar las opciones correspondientes, ingresar los datos solicitados y cargar los documentos necesarios, posteriormente el usuario deberá dar clic en el botón Guardar Información.

Ingresa los datos correspondientes en las celdas señaladas

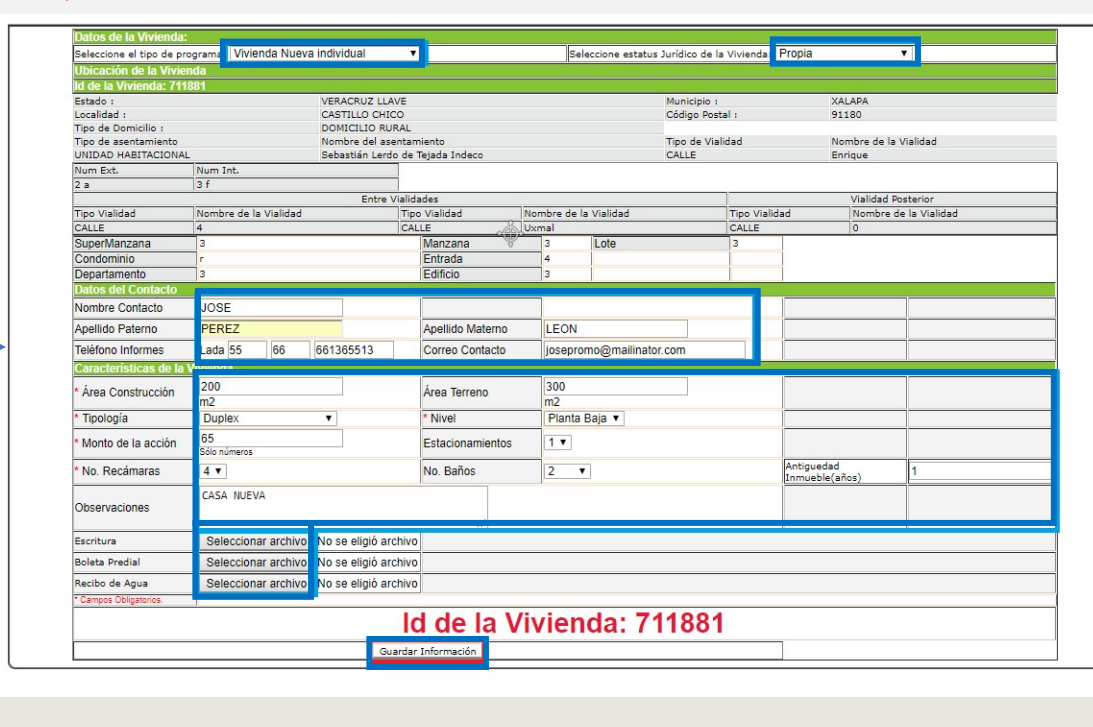

 $A$  ?  $X$ 

#### DOCUMENTOS Y FOTOGRAFÍAS

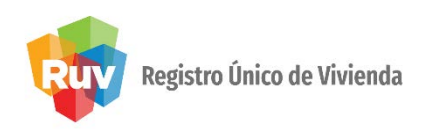

El aplicativo mostrará la siguiente pantalla, en la cual el usuario deberá cargar los documentos necesarios, dando clic en el botón Seleccionar archivo y posteriormente dar clic al botón Cargar Documento, así para cada uno de los documentos, también deberá cargar fotografías de la vivienda y posteriormente el usuario deberá dar clic en el botón Continuar

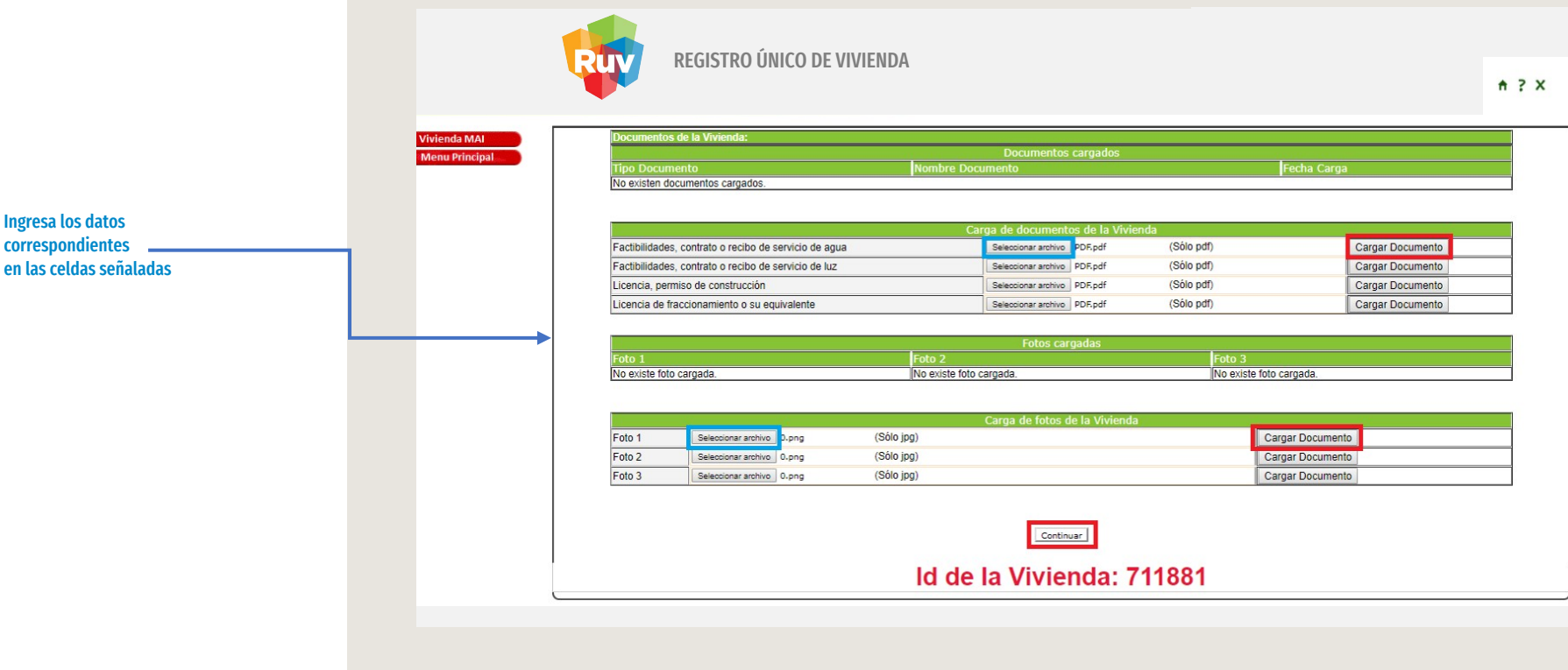

#### FICHA DE PAGO

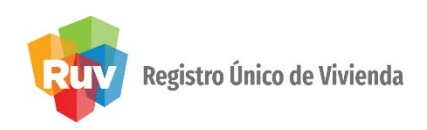

El aplicativo mostrará la ficha de pago de la vivienda registrada.

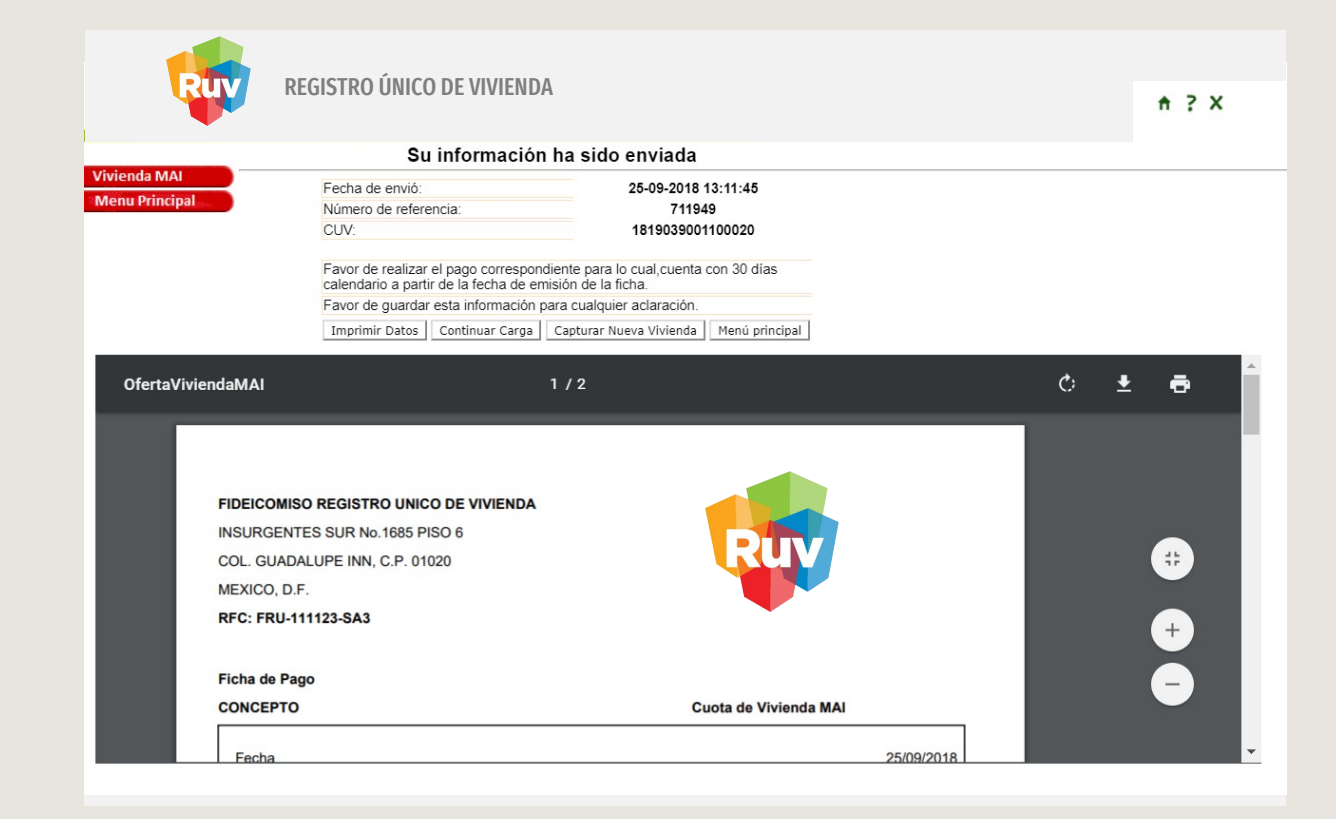

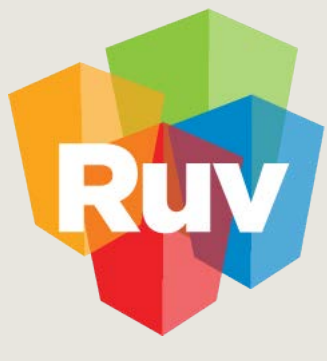

Registro Único de Vivienda

Para cualquier aclaración o duda respecto a su Guía Operativa REGISTRO MAI (MERCADO ABIERTO INDIVIDUAL) PROMOTOR Le solicitamos contactar con nosotros y con gusto le atenderemos.

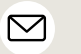

CORREO soporte@ruv.org.mx

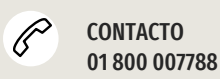

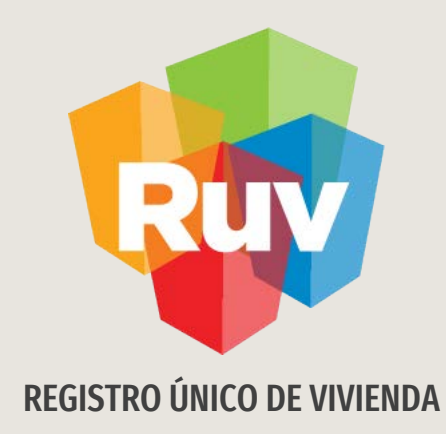

Para cualquier aclaración o duda favor de contactar con la Dirección de Operaciones

Tecnologías y datos por el derecho a la vivienda